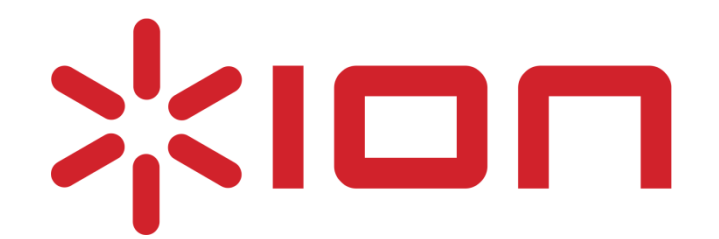

# Max LP

# **Ürün paketi içinden aşağıdakilerin çıktığına emin olun.**

- Max LP Turntable (plakçalar),
- Elektrik adaptörü,
- Toz kapağı,
- USB bağlantı kablosu,
- AUX bağlantı kablosu,
- Slipmat, 45'lik RPM adaptör,
- Kullanım kitapçığı ve garanti belgesi

#### **Önemli Uyarı:**

1. Ürünü kullanmadan önce lütfen bu başlama kitapçığını okuyunuz.

Bu ürün kaydını yapmak, ürün hakkında güncel bilgi almak ve uyumluluk bilgisine ulaşmak için www.ionaudio.com sitesini ziyaret edebilirsiniz.

# **2. Plak çalarken dahili hoparlörlerden oluşacak ses titreşimlerinden etkilenmemesi için mekanizma kasaya amortisörlü sistemle monte edilmiştir.**

# **Max LP Toz Kapağını bağlanması:**

Pikabınızın arka panelinde yer alan menteşeler ile toz kapağını hizalayın. Toz kapağının üzerine yavaşça bastırarak menteşelere oturmasını sağlayın.

# **Bağlantı Diyagramı (şeması)**

Plakçalarınız dâhili hoparlör (speaker) içerdiği için harici bir hoparlör ihtiyacı duymadan plaklarınızı çalabilirsiniz. Ancak plakçalarınızı başka bir ses sistemine bağlamak isterseniz aşağıdaki şemayı takip ediniz:

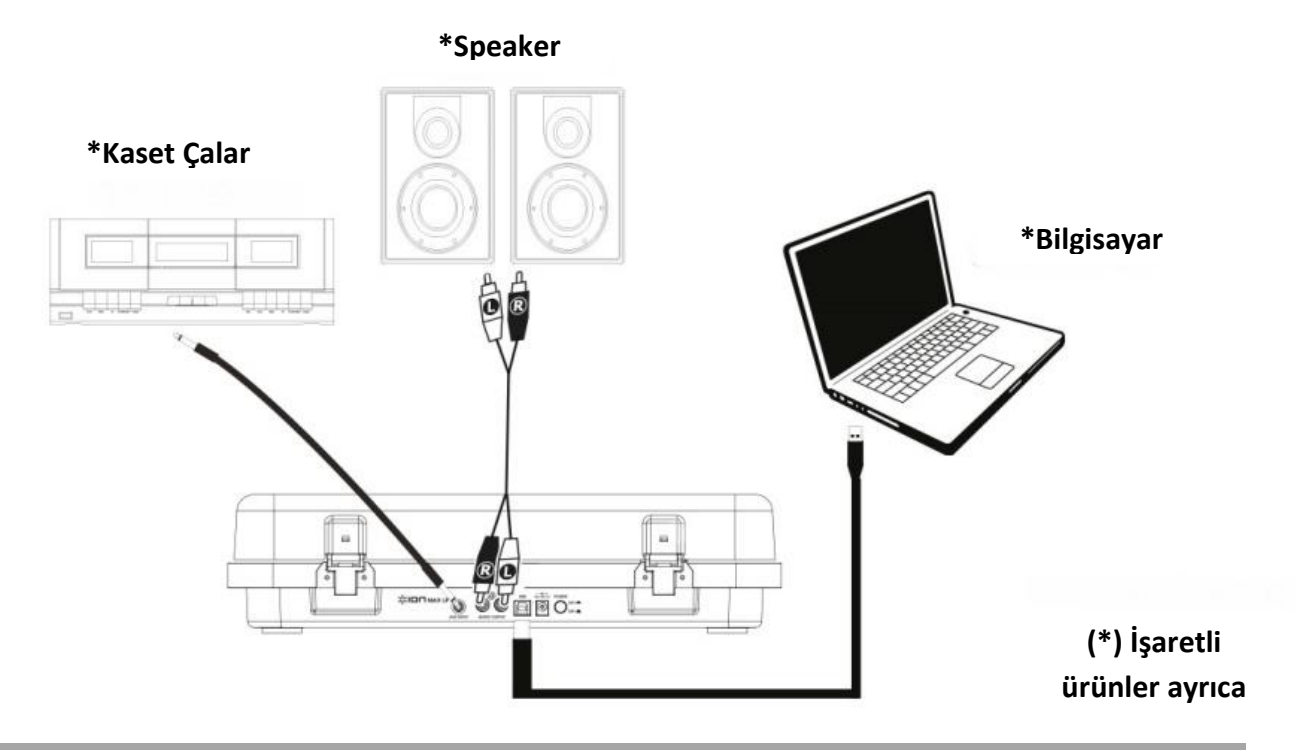

# **Max LP'nizin bilgisayarınız ile kullanımı**

# **Playback:**

Plakçalarınız ile plak dinlemenin 3 yolu vardır.

- 1. Plakçalarınızın dâhili hoparlörlerini kullanarak müzik dinleyebilirsiniz.
- 2. Plakçalarınızı RCA çıkışları üzerinden stereo ses sisteminize bağlayabilirsiniz. Max LP'nizin RCA çıkışları Line-level olup phono-level girişli bir cihaza bağlantı yapmayınız.
- 3. Bilgisayarınıza bağlayarak bilgisayarınızın hoparlörü ya da bilgisayarınıza bağlı bir kulaklık üzerinden plağınızı dinebilirsiniz. Bilgisayarınızın ses kartının giriş cihazı USB PnP ses aygıtı veya USB Audio kurulmalıdır.

#### **Recording:**

Paket içinde gelen "ION EZ Vinyl/Tape Converter" programı sayesinde plaklarınızdaki kayıtlarınızı dijital ortama taşıyabilirsiniz. Dijital ortama taşıdığınız bu kayıtları CD kayıt edebilir ya da taşınabilir mp3 cihazlarınız vasıtasıyla dinleyebilirsiniz.

- 1. Bilgisayarınıza "ION EZ Vinyl/Tape Converter" programını yükleyiniz. Paket içinde gelen USB kablosunu bilgisayarınızda boş olan bir USB girişine bağlayınız.
- 2. Windows işletim sitemindeki başlat menüsü (start menü) içinde tüm program altında, Mac işletim sistemi içinde uygulamalar (applications) menüsü altında programa erişebilirsiniz.
- 3. Programın yönlendirmelerini takip ederek kayıtlarınızı bilgisayarınıza kayıt edebilirsiniz. Plakçalarınız kayıt öncesi bilgisayarınıza bağlı olmalı. İlk önce kayıt edeceğiniz parçayı plakçalarınızdan ve bilgisayarınızdan dinleyin. Kayda başlatmak istediğiniz zaman bilgisayarınızda açık olan "ION EZ Vinyl/Tape Converter" programındaki "record" ikonuna tıklayarak kayda başlayın. Kayıt bittiği zaman "Next" ikonuna basarak parçayı bilgisayarınıza kaydedin.
- 1. **Platter**: Plağınızı buraya yerleştiriniz.
- 2. **Tonearm**: El ya da "yükseltme/alçaltma" kolu ile hareket ettirilir. Müzik kolunu plağınızdan yükselttiğiniz zaman plakçalarınız çalışmaya devam edecektir. Müzik kolunu klipsin içene yerleştirdiğiniz zaman plakçalarınız otomatik olarak duracaktır.
- 3. **Arm Clip**: Müzik kolunun korunmasını sağlar.
- **4. Raise/Lover Lever:** Müzik kolunun yükseltilmesini ya da alçaltılmasını sağlar.
- 5. **33/45/78 Switch**: Plakçalarınızın dönüş hızını ayarlamanızı sağlar.

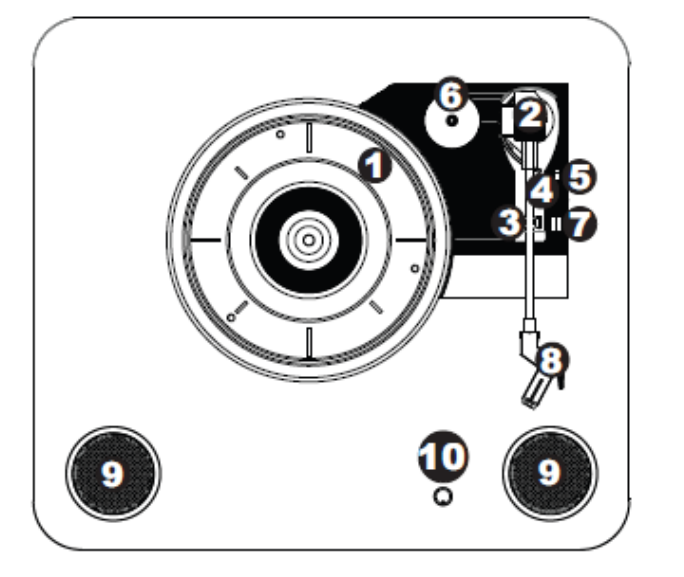

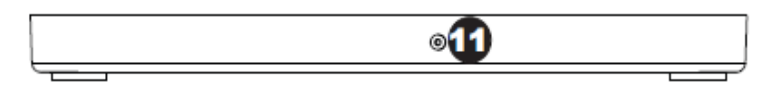

- 6. **45 RPM Adaptör**: 45'lik plakları tutmayı sağlar. **Not:** Kullanmadığınız zaman plakçalarınız üzerindeki yuvasında muhafaza ediniz.
- **7. Autostop Switch:** Otomatik durdurma fonksiyonunu açıp kapamayı sağlar. Eğer plakçalarınız otomatik kapanma durumunda ise müzik kolu plağın sonuna geldiği zaman plakçalarınız otomatik olarak durur. Eğer bu fonksiyon kapalı ise müzik kolu plağın sonuna gelse bile plakçalarınız çalışmaya devam eder.

**Önemli Not:** Bazı özel plaklarda (özelikle 45'lik plaklarda karşılaşılabilir) Autostop fonksiyonu aktifken plakçalar plağın sonuna gelmeden durabilir. Bu tür plakları çalarken Autostop fonksiyonunu kapalı durumda tutunuz.

- **8. Headshell:** Plakçalarınızın iğneyi barındıran kafasıdır. Kullanmadan önce iğne üzerindeki plastik muhafazayı uzaklaştırınız.
- **9. Speaker:** Plaklarınızı dinlemenizi sağlayan dâhili hoparlörler.
- **10. Volume:** Dâhili hoparlörlerin ses seviyesini kontrol etmenizi sağlar.
- **11. Headhone Jack:** Kulaklığınızı plakçalarınıza bu girişten bağlayabilirsiniz.
- **12. Aux Input:** Üzerinde 1/8" (3.5 mm) çıkış olan kasetçalar gibi cihazlarınızdaki kayıtlarınızı plakçalarınız üzerinden bilgisayara aktarmanızız sağlar.
- **13. RCA Output\*\* :** Plakçalarınızı diğer bir ses kaynağına bu çıkışlar üzerinden bağlayabilirsiniz.\*\*(RCA kablo paket dâhilinden çıkmıyor olup en yakın elektronik perakendecisinden temin edebilirsiniz.)
- 14. **USB Audio Output:** Paket dâhilinden çıkan USB kablo ile plakçalarınız bilgisayarınızı bilgisayarınıza bağlamanızız sağlar.
- **15. Power:** Paket dâhilinden gelen elektrik adaptörü ile cihazınızın elektrik bağlantısını yaparsınız.
- 16. **Power Button:** Bu tuşa basarak cihazınızı açıp kapayabilirsiniz.
- 17. Eğer herhangi bir sorun yaşarsınız, sorun gidermek için aşağıdaki adımları takip ediniz.

#### **Bilgisayara müzik kaydederken herhangi bir ses duymuyorum.**

- Plakçalarınızın açık ve iğnenin kayıtta olduğundan emin olunuz.
- Plakçalarınızı bilgisayarınızda varsayılan müzik aleti olarak seçiniz.
- Bilgisayarınıza plakçalarınızı bağlayan USB kablosunu çıkarıp yeniden takın.
- Bilgisayarınızın hoparlörünün açık olduğuna emin olunuz.
- Plakçalarınızın üst paneldeki ses düğmesini kullanarak dâhili hoparlörlerin sesini açınız.
- Eğer müziği bilgisayarınızın üzerinden dinliyorsanız bu hoparlörlerin varsayılan çalma aygıtı olarak seçili olduğundan emin olunuz.

#### **Müzik çalarken herhangi bir ses duymuyorum.**

Eğer müziği plak üzerinden dinliyorsanız.

- Plakçalarınızın açık ve iğnenin plağınızın üzerinde olduğundan emin olunuz.
- RCA çıkışını bir stereo ses sistemine bağlayınız.
- Plakçalarınızın üst paneldeki ses düğmesini kullanarak dâhili hoparlörlerin sesini açınız.

#### **Eğer müziği bilgisayarınız üzerinden dinliyorsanız.**

- Müzik çalar programın sesinin açık olduğuna emin olunuz.
- Bilgisayarınızın sesinin açık olduğundan emin olunuz.
- Bilgisayarınızın hoparlörlerinin bilgisayarın varsayılan müzik aygıtı olduğundan emin olunuz.

#### **Plakçaları kullanırken dahili veya laptop hoparlörlerinden uğultu duyuyorum:**

- **Eğer laptobunuza kayıt yapıyorsanız:**
	- o Laptopunuzu topraklı bir elektrik kaynağına bağlayınız.
- **Eğer müziği harici bir hoparlör üzerinden dinliyorsanız**
	- o Paket dâhilinden gelen 12V 1A adaptörün bağlı olduğundan emin olunuz.
	- o Eğer ses maksimumda ise uğultu kaybolana kadar sesi kısınız.
- **Plakçalarımdan herhangi bir ses gelmiyor:**
	- o İğne koruma kapağını çıkarınız.
- **Plakçalarımın kemeri çıktı:**
	- o Kemeri plakçalarınıza tekrar takınız. Detaylı bilgi için **ionaudio.com/turntablebelt** ziyaret ediniz.
- **Plakçalarım dönmüyor:**
	- o Plakçalarınızın elektriğe bağlı olduğundan emin olunuz.
	- o Auto stop fonksiyonun açık ve tonearm'ın (iğne kolunun) plak üzerinden olduğundan emin olunuz.
	- o Eğer yukarıdaki adımlar problemi çözmenize yardımcı olmadıysa plakçalarınızın kemeri çıkmış olabilir ve kemeri tekrar takmanız gerekebilir. Detaylı bilgi için **ionaudio.com/turntablebelt** ziyaret ediniz.
- **Plak doğru hızda çalmıyor. Çalma hızı çok hızlı veya çok yavaş:**
	- o Plağa göre 33 / 45 / 78 tuşunun doğru konumda olduğuna emin olunuz.
	- $\circ$  33 / 45 / 78 tusunun doğru olmasına rağmen hız hala biraz yavassa ithalatçı firma ya da teknik servisle irtibata geçiniz.